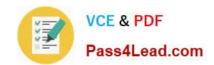

# 70-741<sup>Q&As</sup>

Networking with Windows Server 2016

# Pass Microsoft 70-741 Exam with 100% Guarantee

Free Download Real Questions & Answers PDF and VCE file from:

https://www.pass4lead.com/70-741.html

100% Passing Guarantee 100% Money Back Assurance

Following Questions and Answers are all new published by Microsoft
Official Exam Center

- Instant Download After Purchase
- 100% Money Back Guarantee
- 365 Days Free Update
- 800,000+ Satisfied Customers

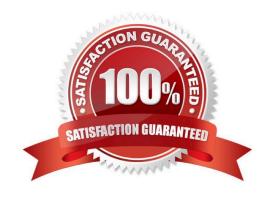

# VCE & PDF Pass4Lead.com

## https://www.pass4lead.com/70-741.html

2022 Latest pass4lead 70-741 PDF and VCE dumps Download

#### **QUESTION 1**

After you answer a question in this section, you will NOT be able to return to it. As a result, these questions will not appear in the review screen.

Your network contains an Active Directory domain named contoso.com.

You need to create a Nano Server image named Nano1 that will be used as a virtualization host. The windows server 2016 source files are located in drive D.

Solution: You run the following cmdlet.

New-NanoServerImage –Edition Datacenter –DeploymentType Host –Package Microsoft-NanoServerSCVMM-Package –MediaPath 'D:\ -TargetPath C:\nano1\Nano1.wim –ComputerName Nano1 – Domainname Contoso.com

Does this meet the goal?

A. Yes

B. NO

Correct Answer: B

#### **QUESTION 2**

#### **HOTSPOT**

You have a RADIUS server named RADIUS1. RADIUS1 is configured to use an IP address of 172.23.100.101.

You add a wireless access point (WAP) named WAP-Secure to your network. You configure WAP-Secure to use an IP address of 10.0.100.101.

You need to ensure that WAP-Secure can authenticate to RADIUS1 by using a shared secret key.

What command should you run? To answer, select the appropriate options in answer area.

Hot Area:

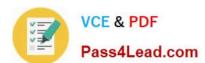

# **Answer Area**

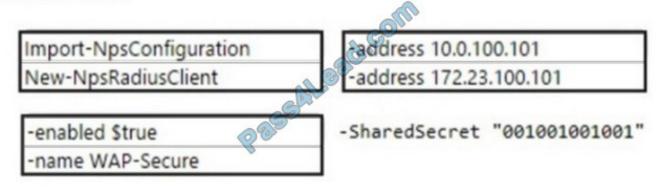

Correct Answer:

# **Answer Area**

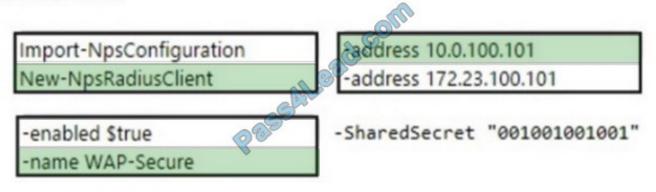

#### **QUESTION 3**

You have a server named Server1 that runs Windows Server 2016. Server1 is an IP Address Management (IPAM) server that collects DHCP and DNS logs and events for your entire network.

You need to get the IP addresses that were assigned to a client computer named Computer1 during the last week.

What should you do on Server1?

- A. From the IPAM node in Server Manager, click Event Catalog, and then review the IP Address Tracking.
- B. Open Event Viewer and click Windows Logs. Filter the Security log for Computer1.
- C. Run the Export-IpamAddress cmdlet.
- D. From the IPAM node in Server Manager, click IP Address Space, and then review the IP Address Inventory.
- E. Run the Get-IpamDhcpConfigurationEvent cmdlet.
- F. Run the Get-IpamAddress cmdlet.

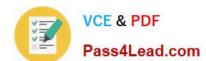

#### https://www.pass4lead.com/70-741.html

2022 Latest pass4lead 70-741 PDF and VCE dumps Download

Correct Answer: A

References: https://docs.microsoft.com/en-us/previous-versions/windows/it-pro/windows-

server-2012-r2-and-2012/jj878332(v%3Dws.11)

#### **QUESTION 4**

Refer to the exhibit:

| Server name | Configuration                      |
|-------------|------------------------------------|
| FabDC1      | Domain controller and DNS server   |
| FabFS1      | DHCP server and file server        |
| FabRA1      | Remote access server               |
| FabRS1      | Network Policy Server (NPS) server |
| FabRP1      | Network Policy Server (NPS) server |

Your network contains an Active Directory forest named fabrikam.com. The forest contains the servers configured as shown in the following table:

You plan to implement a VPN. FabRA1 will use the RADIUS proxy for authentication.

You need to ensure that VPN clients can be authenticated and can access internal resources. The solution must ensure that FabRS1 is used as a RADIUS server and FabRP1 is used as a RADIUS proxy.

Which two actions should you perform? Each correct answer presents part of the solution.

NOTE: Each correct selection is worth one point.

- A. Create a connection request policy on FabRSI.
- B. Create a connection request policy on FabRPI.
- C. Create a network policy on FabRSI.
- D. Delete the default connection request policy on FabRSI.
- E. Create a network policy on FabRPI.

Correct Answer: BC

#### **QUESTION 5**

You have two servers named Server1 and Server2. Server1 is a DNS server. Server2 is configured to use Server1 as the primary DNS server. You run ipconfig /displaydns on Server2 and receive the following output.

#### https://www.pass4lead.com/70-741.html

2022 Latest pass4lead 70-741 PDF and VCE dumps Download

Windows IP Configuration
computera.adatum.com

Record Name : computera.adatum.com

Record Type : 1

Time To Live : 876

Data Length : 4

Section : Answer

A (Hcst) Record : 172.16.0.50

Computers.adatum.com

An administrator modifies the records in adatum.com as shown in the Adatum.com Zone exhibit. (Click the Exhibit button.) The properties of the DNS record for ComputerA are shown in the ComputerA exhibit. (Click the Exhibit button.)

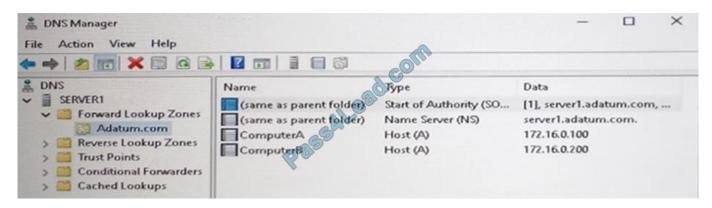

## https://www.pass4lead.com/70-741.html 2022 Latest pass4lead 70-741 PDF and VCE dumps Download

| ComputerA Properties                             | ?     | X |
|--------------------------------------------------|-------|---|
| Host(A)                                          |       |   |
| Host (uses parent domain if left blank):         |       |   |
| Fully qualified domain name (FQDN):              |       |   |
| ComputerA.Adatum.com                             |       |   |
| IP address:                                      |       |   |
| 172.16.0.100                                     |       |   |
| Update associated pointer (PTR) record           |       |   |
| Delete this record when it becomes stale         |       |   |
|                                                  |       |   |
| Record time stamp:                               |       |   |
| Time to live (TTL): 0 :0 :15 :0 (DDDDD:HH.MM.SS) |       |   |
| OK Cancel A                                      | Apply | / |

For each of the following statements, select Yes if the statement is true. Otherwise, select No. NOTE: Each correct selection is worth one point.

#### Hot Area:

| Statements                                                                                                  | Yes | No |
|----------------------------------------------------------------------------------------------------|-----|----|
| If Server2 attempts to connect to computera.adatum.com/immediately, Server2 will connect to 172.16.0.100.   | 0   | 0  |
| If Server2 attempts to connect to computera.adatum.com in 15 minutes, Server2 will connect to 172.16.0.100. |     | 0  |
| If Server2 attempts to connect to computerb.adatum.com immediately, the connection will succeed.            |     | 0  |

Correct Answer:

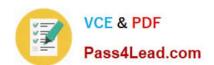

# https://www.pass4lead.com/70-741.html 2022 Latest pass4lead 70-741 PDF and VCE dumps Download

| Statements                                                                                                  | Yes | No |
|----------------------------------------------------------------------------------------------------|-----|----|
| If Server2 attempts to connect to computera.adatum.com/immediately, Server2 will connect to 172.16.0.100.   | 0   | 0  |
| If Server2 attempts to connect to computera.adatum.com in 15 minutes, Server2 will connect to 172.16.0.100. |     | 0  |
| If Server2 attempts to connect to computerb.adatum.com immediately, the connection will succeed.            |     | 0  |

<u>70-741 VCE Dumps</u>

70-741 Practice Test

70-741 Braindumps

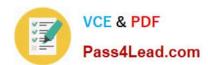

To Read the Whole Q&As, please purchase the Complete Version from Our website.

# Try our product!

100% Guaranteed Success

100% Money Back Guarantee

365 Days Free Update

**Instant Download After Purchase** 

24x7 Customer Support

Average 99.9% Success Rate

More than 800,000 Satisfied Customers Worldwide

Multi-Platform capabilities - Windows, Mac, Android, iPhone, iPod, iPad, Kindle

We provide exam PDF and VCE of Cisco, Microsoft, IBM, CompTIA, Oracle and other IT Certifications. You can view Vendor list of All Certification Exams offered:

https://www.pass4lead.com/allproducts

# **Need Help**

Please provide as much detail as possible so we can best assist you. To update a previously submitted ticket:

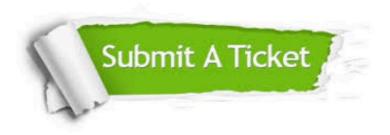

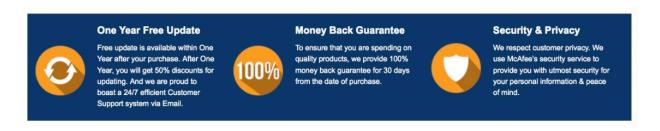

Any charges made through this site will appear as Global Simulators Limited.

All trademarks are the property of their respective owners.

Copyright © pass4lead, All Rights Reserved.